# **SOAL PASCAL A**

**Waktu : 30 menit** 

**Jumlah Soal : 2 Soal yaitu terdiri dari** 

- **Soal melengkapi Source Code**
- **Menyelesaikan soal**

## **Petunjuk Praktek :**

- Selesai list code/source code pascal dengan mengetikkan list yang ada dan mengisikan titik-titik tersebut dengan source code pascal sehingga source code tersebut dapat menjadi suatu Program Jadi
- Menyelesaikan soal untuk membuat program dengan dasar-dasar pemrograman Pascal sehingga menjadi sebuah Program Jadi

#### **Soal :**

1. Lengkapi Source Code Dibawah ini : {\* Program Menghitung dengan Operator Matematika\*}

program\_Hitung UsEs crt;

Var …… , B : …….. ;

Begin

```
……………. 
      Write('Masukan Bil A = ');.................
       Write('…………………………………. 
       Writeln; 
       Writeln; 
       Writeln('Bilangan yang di Inputkan adalah'); 
      Writeln("A = 1, \ldots...
Writeln(B =",b)
      Writeln(a,'+',b,'=',a+b) { perhitungan penjumlahan }
       Writeln(………………); { perhitungan pengurangan } 
      Writeln(...................); { perhitungan pembagian }
       Writeln(………………); { perhitungan perkalian } 
      ………………………
……………………
```
- 
- 2. Buatlah suatu Program yaitu : Menghitung Luas Lingkaran suatu benda dengan rumus  $\Pi x r^2$

# **SOAL PASCAL B**

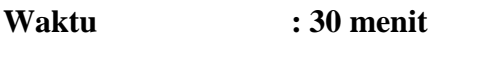

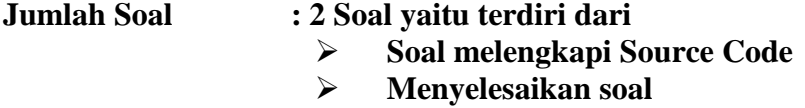

## **Petunjuk Praktek :**

- Selesai list code/source code pascal dengan mengetikkan list yang ada dan mengisikan titik-titik tersebut dengan source code pascal sehingga source code tersebut dapat menjadi suatu Program Jadi
- Menyelesaikan soal untuk membuat program dengan dasar-dasar pemrograman Pascal sehingga menjadi sebuah Program Jadi

### **Soal :**

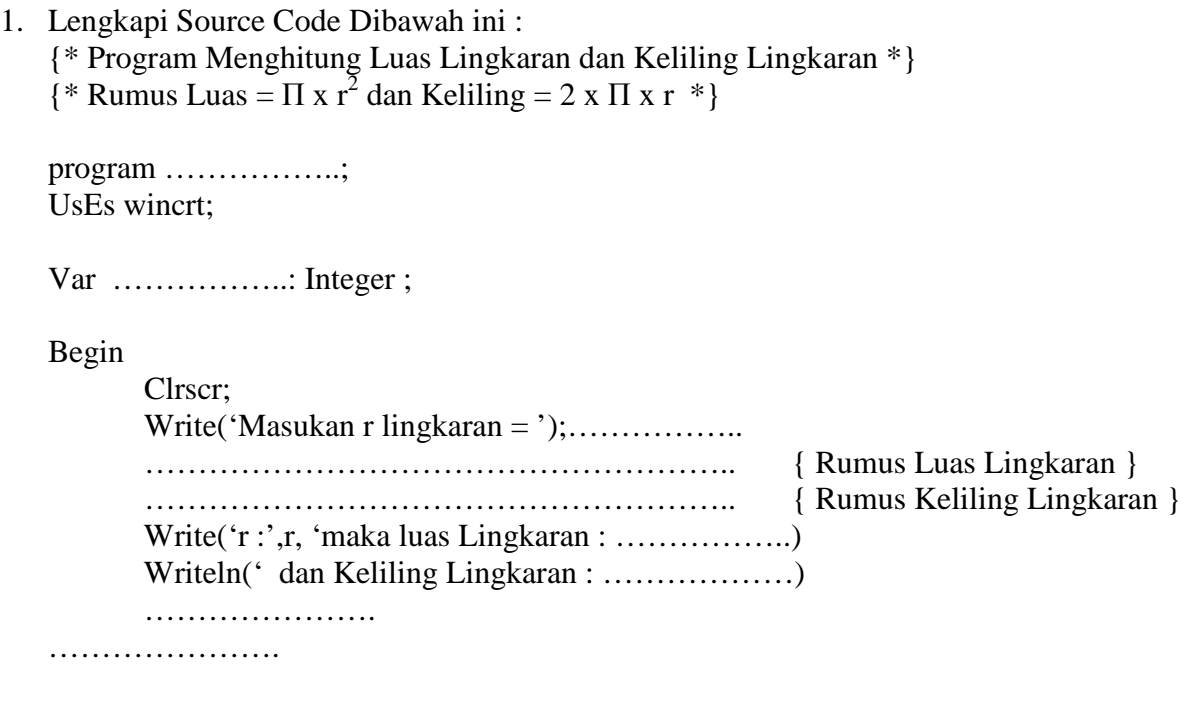

2. Buatlah suatu Program yaitu : Menghitung Luas sisi Balok suatu benda dengan rumus p x l x t

# **SOAL PASCAL C**

**Waktu : 30 menit** 

- **Jumlah Soal : 2 Soal yaitu terdiri dari** 
	- **Soal melengkapi Source Code**
	- **Menyelesaikan soal**

#### **Petunjuk Praktek :**

- Selesai list code/source code pascal dengan mengetikkan list yang ada dan mengisikan titik-titik tersebut dengan source code pascal sehingga source code tersebut dapat menjadi suatu Program Jadi
- Menyelesaikan soal untuk membuat program dengan dasar-dasar pemrograman Pascal sehingga menjadi sebuah Program Jadi

#### **Soal :**

1. Lengkapi Source Code Dibawah ini : {\* Program menghitung lulus tidaknya suatu siswa dari nilai yang diperoleh Jika syarat \* \* kelulusan lebih dari sama dengan 60 \*}

…………………………… UsEs wincrt;

Var nilai : …………..;

Begin

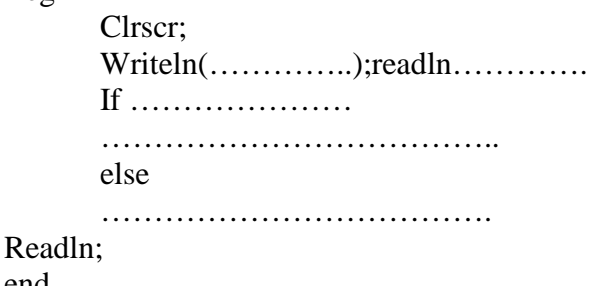

end

2. Buatlah suatu Program yaitu : Menampilkan Bilangan seperti : 0 1 2 3 4 5 6 7 8 9 dengan menggunakan fungsi FOR

# **SOAL PASCAL D**

**Waktu : 30 menit** 

- **Jumlah Soal : 2 Soal yaitu terdiri dari** 
	- **Soal melengkapi Source Code**
	- **Menyelesaikan soal**

## **Petunjuk Praktek :**

- Selesai list code/source code pascal dengan mengetikkan list yang ada dan mengisikan titik-titik tersebut dengan source code pascal sehingga source code tersebut dapat menjadi suatu Program Jadi
- Menyelesaikan soal untuk membuat program dengan dasar-dasar pemrograman Pascal sehingga menjadi sebuah Program Jadi

#### **Soal :**

1. Lengkapi Source Code Dibawah ini : {\* Memasukkan bilangan 1 sampai 4 \*}

………………………… UsEs wincrt;

Var bil : …………..;

Begin

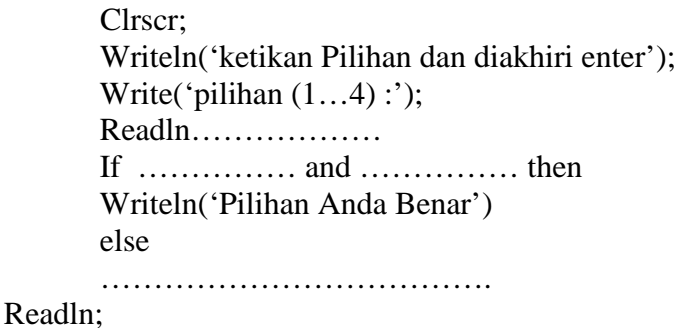

…………..

2. Buatlah suatu Program yaitu :

Menampilkan bilangan 5 sampai 0 seperti :

5 4 3 2 1 0

dengan menggunakan fungsi FOR

# **SOAL PASCAL E**

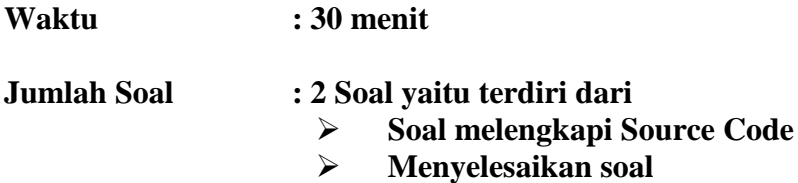

## **Petunjuk Praktek :**

- Selesai list code/source code pascal dengan mengetikkan list yang ada dan mengisikan titik-titik tersebut dengan source code pascal sehingga source code tersebut dapat menjadi suatu Program Jadi
- Menyelesaikan soal untuk membuat program dengan dasar-dasar pemrograman Pascal sehingga menjadi sebuah Program Jadi

#### **Soal :**

1. Lengkapi Source Code Dibawah ini : {\* Memasukkan bilangan 1 sampai 4 \*}

……………………………… UsEs wincrt;

Var bil : …………..;

Begin

 Clrscr; Writeln('ketikan Pilihan dan diakhiri enter'); Write('pilihan  $(1...6)$  :'); Readln……………… If …………… and …………… then Writeln('Pilihan Anda Benar') else ………………………………. Readln;

……………

2. Buatlah suatu Program yaitu : Menampilkan bilangan 0 sampai 12 seperti : 0 1 2 3 4 5 6 7 8 9 10 11 12 dengan menggunakan fungsi while do

## **SOAL PASCAL F**

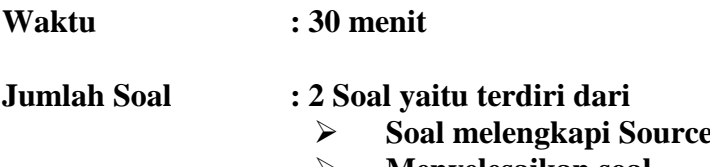

**Menyelesaikan soal** 

## **Petunjuk Praktek :**

Selesai list code/source code pascal dengan mengetik list yang ada dan mengisikan titik-titik tersebut dengan source code pascal sehingga source code tersebut dapat menjadi suatu Program Jadi

**Code** 

Menyelesaikan soal untuk membuat program dengan dasar-dasar pemrograman Pascal sehingga menjadi sebuah Program Jadi

#### **Soal :**

1. Lengkapi Source Code Dibawah ini : {\* Memasukkan bilangan 1 sampai 4 \*}

……………………………… UsEs wincrt;

Var bil : …………..;

Begin

 Clrscr; Writeln('ketikan Pilihan dan diakhiri enter'); Write('pilihan  $(1...4)$  :'); Readln……………… If bil ……… then Writeln('Pilihan Anda Benar') If bil ………. then ………………………… else …………('Pilihan Anda Salah); Else Writeln('Pilihan Anda Salah'); Readln; End. 2. Buatlah suatu Program yaitu :

Menampilkan bilangan 10 sampai 0 seperti :

10

- 8 6
- 4
- 2
- 0

dengan menggunakan fungsi While do

# **SOAL PASCAL G**

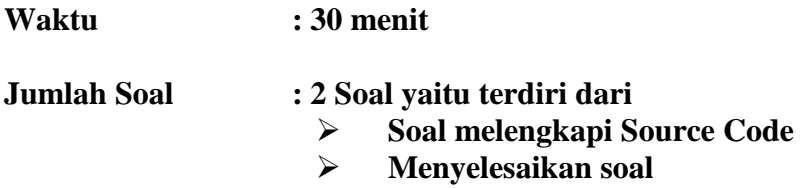

## **Petunjuk Praktek :**

- Selesai list code/source code pascal dengan mengetik list yang ada dan mengisikan titik-titik tersebut dengan source code pascal sehingga source code tersebut dapat menjadi suatu Program Jadi
- Menyelesaikan soal untuk membuat program dengan dasar-dasar pemrograman Pascal sehingga menjadi sebuah Program Jadi

#### **Soal :**

1. Lengkapi Source Code Dibawah ini : {\* Menampilkan bilangan 1 3 5 7 9 11 13 15 17 19 menggunakan While do \*}

```
……………………………
UsEs wincrt; 
Var bil : …………..; 
Begin 
       Clrscr; 
      Bil := \ldots \ldots; { Bilangan Awal }
      While …………………….. 
      Begin 
              Writeln(Bil); 
              ………………………… { Kenaikkan Bilangan } 
      end; 
Readln; 
 End.
```
2. Buatlah suatu Program yaitu : Program Menghitung Luas Lingkaran dan Keliling Lingkaran  ${Rumus Luas = \Pi x r^2 dan Keliling = 2 x \Pi x r}$ 

# **SOAL PASCAL H**

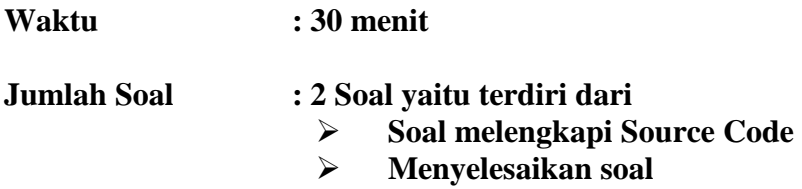

## **Petunjuk Praktek :**

- Selesai list code/source code pascal dengan mengetik list yang ada dan mengisikan titik-titik tersebut dengan source code pascal sehingga source code tersebut dapat menjadi suatu Program Jadi
- Menyelesaikan soal untuk membuat program dengan dasar-dasar pemrograman Pascal sehingga menjadi sebuah Program Jadi

#### **Soal :**

1. Lengkapi Source Code Dibawah ini :  $\{\text{* Menghitung Celsius, Fahrenheit dari 0 °C}$ ke 10 °C dengan Repeat \*}

……………………….. UsEs wincrt; Var ………….. : real ; Begin Clrscr; Writeln('Celsius':12:0, 'Fahrenheit':12:0); Writeln('---------------------------------------'); Celsius  $:= 0$ ; …………. ………………………………………………; {Rumus Celsius ke Fahrenheit} ………. : = ………… + ………….; …………… > 10 ; Writeln('---------------------------------------');

End.

2. Buatlah suatu Program yaitu : Mencari Bilangan genap atau ganjil dari angka yang dimasukkan dengan menggunkan IF

## **SOAL PASCAL I**

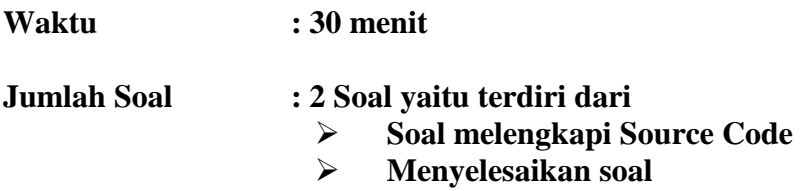

## **Petunjuk Praktek :**

- Selesai list code/source code pascal dengan mengetik list yang ada dan mengisikan titik-titik tersebut dengan source code pascal sehingga source code tersebut dapat menjadi suatu Program Jadi
- Menyelesaikan soal untuk membuat program dengan dasar-dasar pemrograman Pascal sehingga menjadi sebuah Program Jadi

#### **Soal :**

1. Lengkapi Source Code Dibawah ini : {\* Menentukan jumlah hari pada Bulan yang dipilih \*}

…………………………… UsEs wincrt;

Var ................ : integer ;

#### Begin

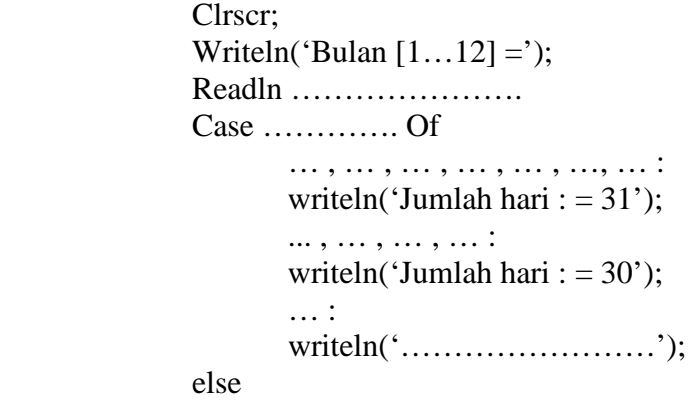

writeln('Salah Kodenya');

{ Bulan dengan Jumlah hari 31 }

... , … , … , … : { Bulan dengan Jumlah hari 30 }

… : { Bulan dengan Jumlah hari 28 atau 29 }

End.

………

2. Buatlah suatu Program yaitu : Mencari Cos(x) dimana x adalah 0 , 30, 45, 60, dan 90

## **SOAL PASCAL J**

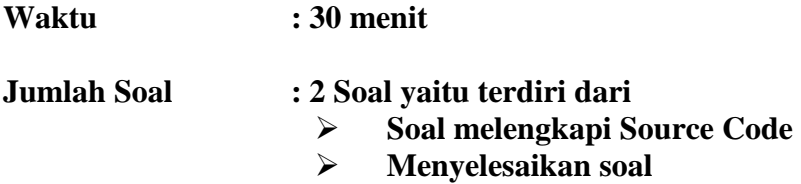

## **Petunjuk Praktek :**

- Selesai list code/source code pascal dengan mengetik list yang ada dan mengisikan titik-titik tersebut dengan source code pascal sehingga source code tersebut dapat menjadi suatu Program Jadi
- Menyelesaikan soal untuk membuat program dengan dasar-dasar pemrograman Pascal sehingga menjadi sebuah Program Jadi

#### **Soal :**

1. Lengkapi Source Code Dibawah ini : {\* Mencari Bilangan Genap dan Ganjil \*}

……………………………… UsEs wincrt;

Var ………….. ;

Begin

 Clrscr; Writeln(' Masukkan Bilangan Bulat Positif : '); …………..

If  $\ldots$  mod  $\ldots$  =  $\ldots$  Then Writeln(' Bilangan ', …… , ' adalah Bilangan Genap '); If  $\ldots$  mod  $\ldots$  =  $\ldots$  Then Writeln(' Bilangan ', …… , ' adalah Bilangan Ganjil '); Else Writeln('Anda Memasukkan Bilangan Bulat Negatif'); Else …………………

Readln;

End.

2. Buatlah suatu Program yaitu : Mencari Sin(x) dimana x adalah 0 , 30, 45, 60, dan 90